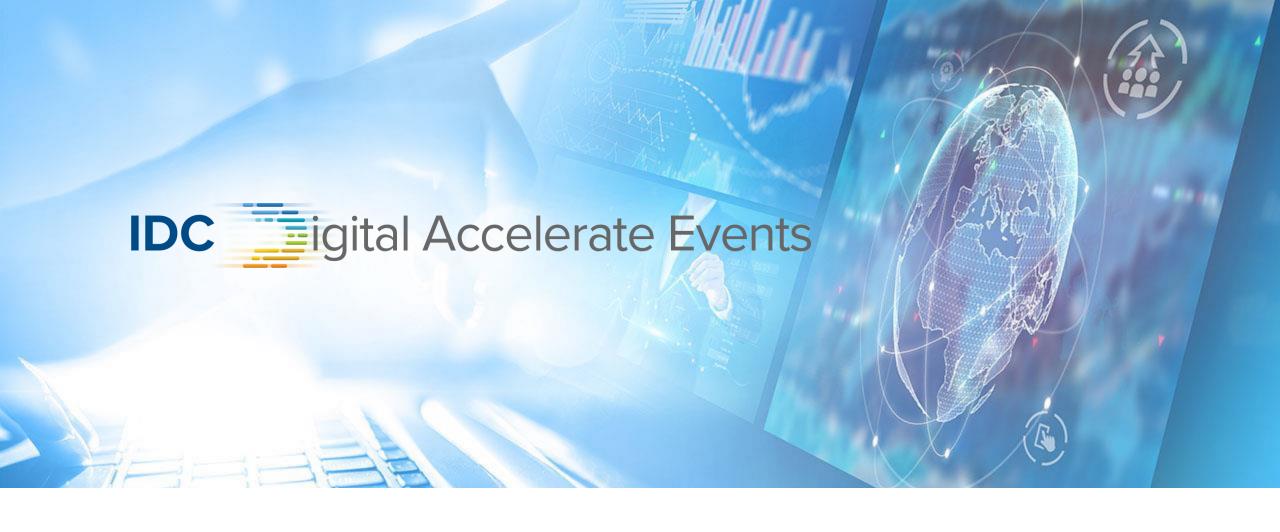

Digital Events Platform Introduction

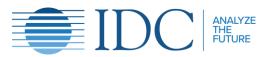

# IDC igital Accelerate Events

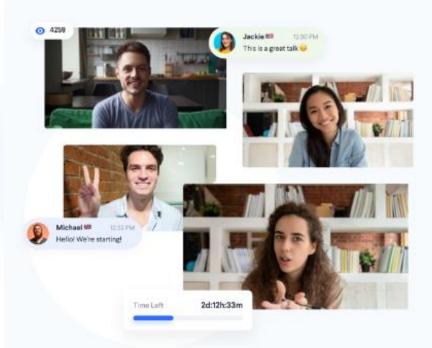

### What is Hopin?

Hopin is the first all-in-one live online events platform where attendees can learn, interact, and connect with people from anywhere in the world.

Mirror the in-person event experience almost exactly, more sustainably, accessibly, and safely.

With Hopin, you can create live online events that are interactive and personal.

Whether you're hosting a live training workshop, bringing your company's remote team together, or launching a full-scale digital conference, it's easy to create an engaging Hopin event for hundreds of thousands of people.

At a Hopin event, your attendees can network one-on-one, break out into group sessions, watch keynote presentations, send chat messages and polls, and explore interactive expo areas. There's even a private virtual backstage for your speakers.

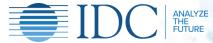

## **Hopin List of Features**

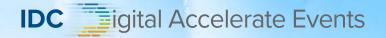

#### Stage.

The Hopin Stage lets you broadcast a speaker presentation to hundreds of thousands of people on live video (or pre-recorded). Like a webinar but better, the Stage is where everyone gathers to learn and listen to insightful talks. Up to six people can be on stage at once.

#### Backstage.

The Hopin Backstage is a private live video portal where organisers and speakers meet before going live. When ready, the organiser clicks "Broadcast to Stage" and everyone and everything in the Backstage is broadcast live to the Stage, for all attendees to watch and listen. It's just like a stage and backstage in real life!

#### Live chat and DMs.

There are multiple chat modes at a Hopin event. First, there is the live global event chat where everybody is messaging everybody. Second, there are the Session chats where each session has its own group chat. Third, there are private DMs between users. Finally, there is a Backstage chat for coordinating privately with staff and speakers. For security, organisers can mute and block users who are acting out of line.

#### Polls.

Organisers can drop polls during the event for multiple choice feedback from attendees.

#### Networking.

Similar to a professional "Chat Roulette" interface, the Hopin Networking segment is where attendees randomly meet with each other one-on-one over live video. It's amazing for building connections and growing one's network. Organisers can set how long these meetings last and can also designate certain ticket holders to meet. For example, your event could have "Employer" and "Job Seeker" as ticket types, and you can make it so that Employers only meet Job Seekers, not other Employers, and the same for Job Seekers.

#### Make connections.

During one-on-one Networking meetings, attendees can click Connect. If both people click Connect, a connection is made, just like exchanging business cards. At the end of an event, attendees see their new connections and contact information for easy following up.

#### Sessions.

The third segment type, Hopin Sessions are essentially group breakout discussions.

Organisers can set up as many sessions as they want, and attendees can create their own during an event, too. Up to ten people can join a "virtual roundtable" and participate in the discussion. Attendees also have the option to just watch a session, without joining by video chat, if they wish.

#### Polls.

Organisers can drop polls during the event for multiple choice feedback from attendees.

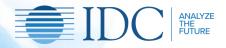

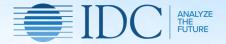

# Joining Step By Step

A simple guide for your best experience

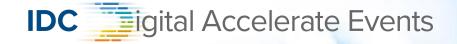

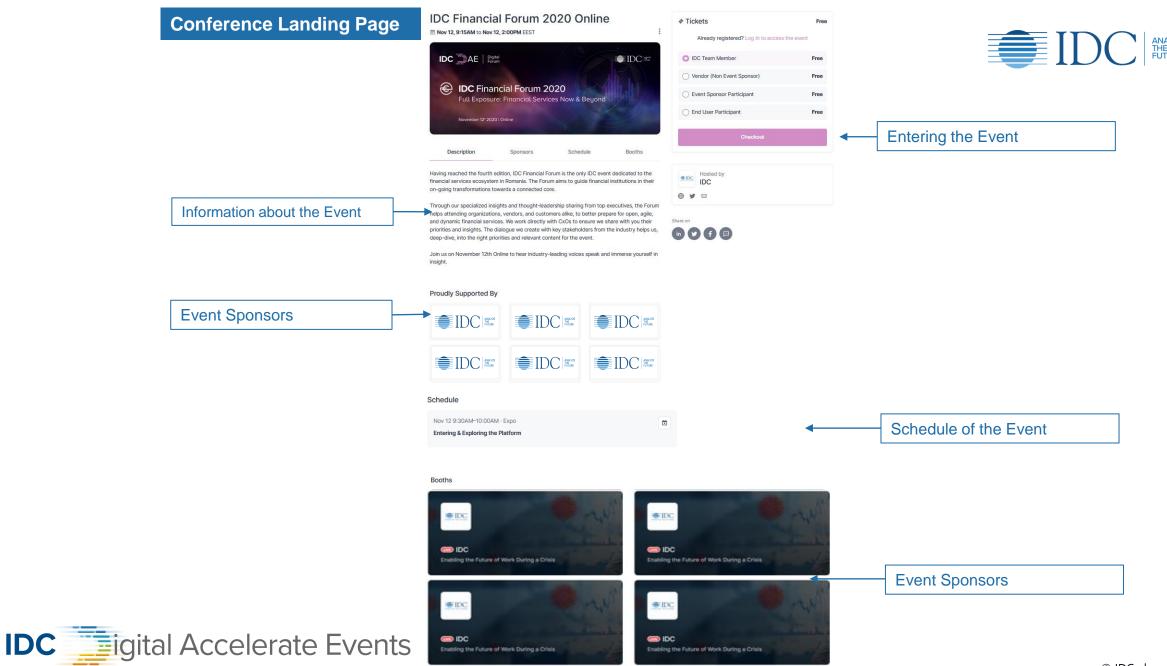

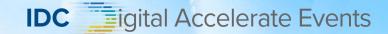

## How to access the event on Hopin

Use the unique link that will take you directly to the event page (a unique link will be sent by IDC organizers to all participants)

The Forum will be hosted on <u>Hopin</u>. To enter the event you must access the unique link below or the one from the location of this meeting:

## ACCESS THE EVENT $\rightarrow$

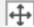

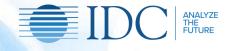

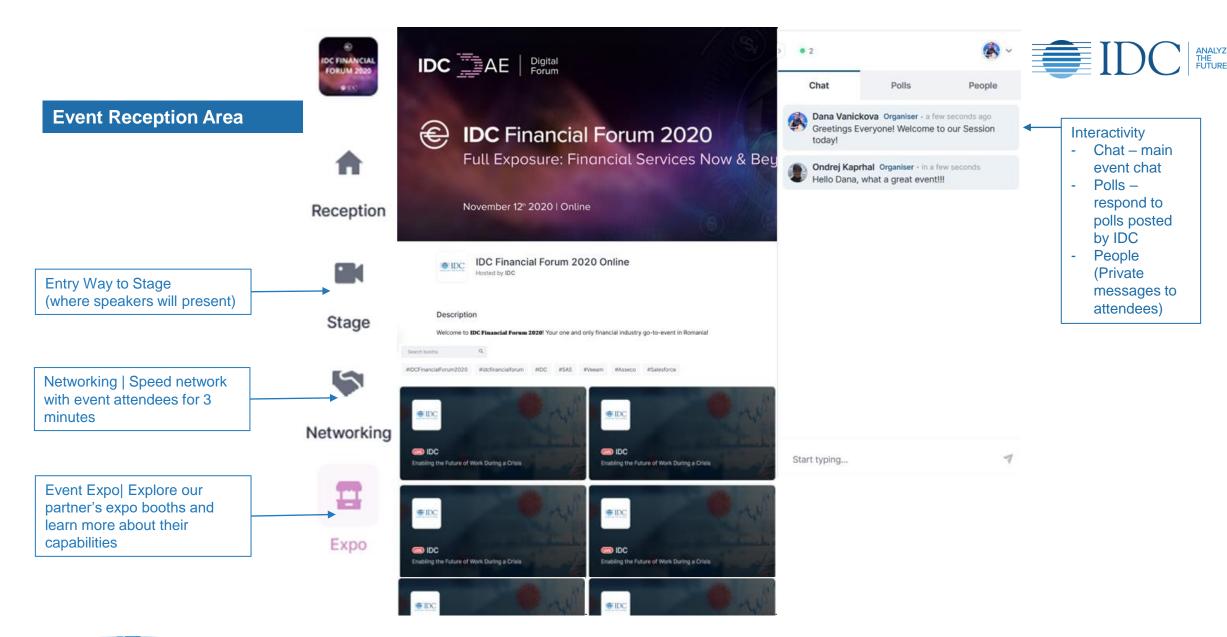

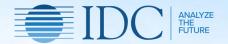

# Expo Area Explained

A simple guide for your best experience

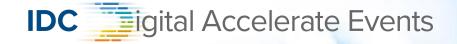

# If you are sharing audio & video within an expo-booth:

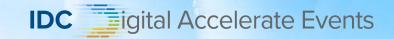

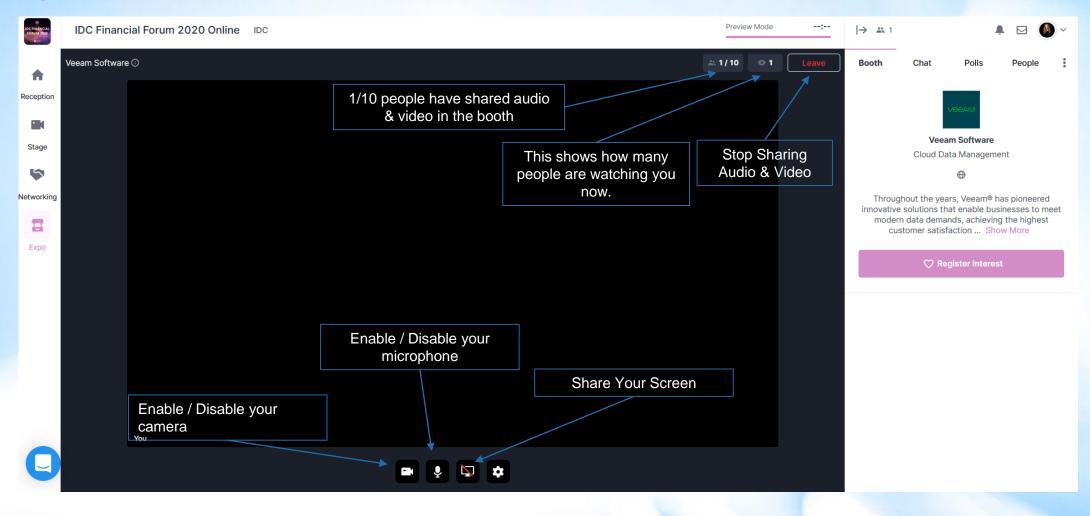

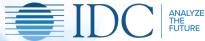

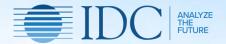

# Networking Explained

A simple guide for your best experience

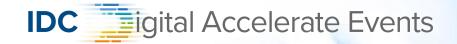

# **Networking Explained:**

- While in the networking section. You must click on Ready to start meeting with other attendees.
- If at the same time other people press the ready button you will be randomly matched with one of these persons.
- You will have 3 minutes at your disposal to chat and then you will be connected to another person.
- If you want to further discuss with someone, you can search in the people section and send a private message to that specific person.

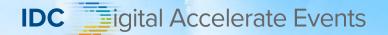

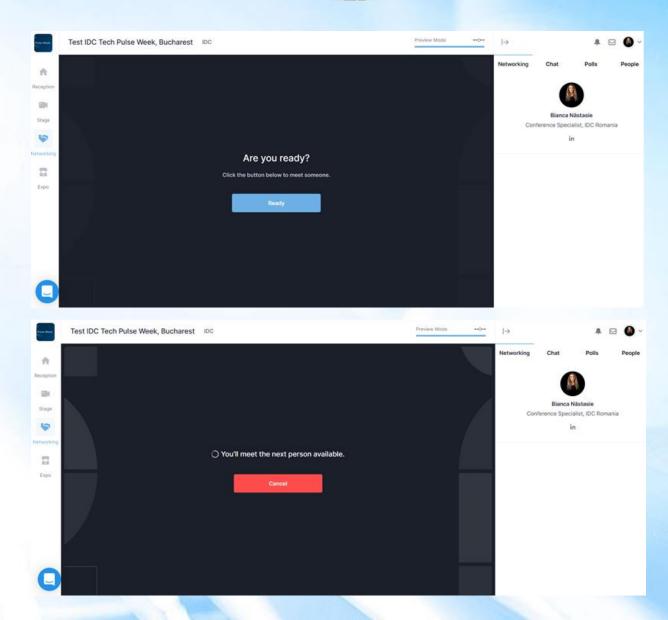

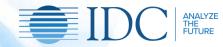

## Chat | Polls | People

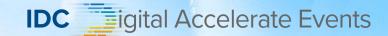

- → The platform has a CHAT section where you can interact with us and the other attendees. The messages posted here will be visible to all event attendees.
- ♦ We will be providing you also with some polls under the POLLS section, where you can respond.
- ♦ You can also connect to a specific attendee by sending a private message under PEOPLE section. You can search a specific contact or scroll down the list and see who else is there. If you send or receive a message, the conversation can be found under People-> Message's sub-tab.

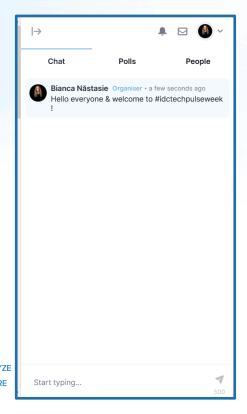

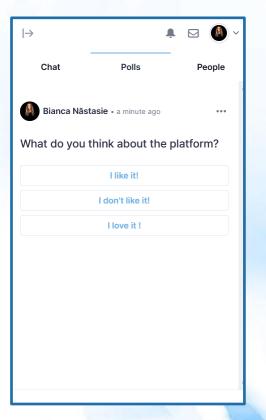

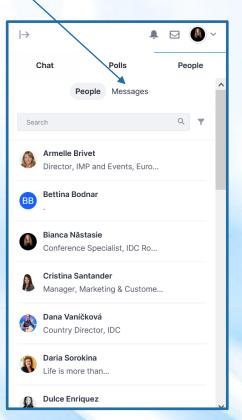

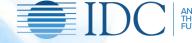

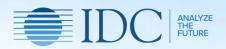

# Thank You!

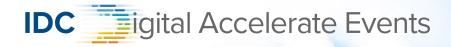